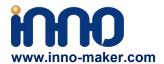

### **VEYE-MIPI-290 Introduction**

VEYE-MIPI-290 is a is a special camera module which is compatible with RASPBERRY PI.She use sony STARVIS sensor——IMX290 and has excellent ISP functions Build- in.The output format is stanard UYVY stream. It is very easy to use it with RASPBERRY PI.Of course, she also has some subtle differences from the official version.She only support 1080p resolution,and i2c cmd is different.So I give you some tools as described below,and of course I give you the source code.

## 1. Raspberry Pi Models

Theoretically, VEYE support all Raspberry Pi. For performance reasons, I recommend you use 3 or 3+ Version.

### 2. Hardware Connection

VEYE-MIPI-290 cable is compatible with Raspberry Pi by using a small Adapter Board, which is always transfered with VEYE-MIPI-290.

Due to the high power consumption of the camera board, an additional 5V supply is required.

- 1. FPC cable.
- 2. 5V-DC.

White: 5V, Black: GND.

Support: <a href="mailto:support@inno-maker.com/wiki">support@inno-maker.com/wiki</a> <a href="mailto:support@inno-maker.com/www.inno-maker.com/wiki">www.inno-maker.com/wiki</a> <a href="mailto:support@inno-maker.com/wiki">Bulk Price: sales@inno-maker.com/wiki</a>

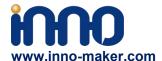

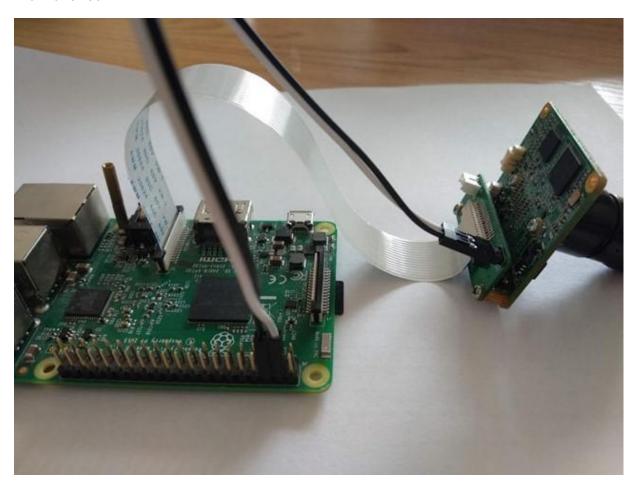

# 3. RaspberryPI System Config

- Config RaspberryPI
- 1. Camera and I2C

1 sudo raspi-config

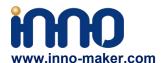

| 1 Change User Password<br>2 Hostname<br>3 Boot Options<br>4 Localisation Options | Change password for the default u Set the visible name for this Pi Configure options for start-up Set up language and regional sett |
|----------------------------------------------------------------------------------|----------------------------------------------------------------------------------------------------|
| 5 Interfacing Options                                                            | Configure connections to peripher                                                                                                   |
| 6 Overclock<br>7 Advanced Options<br>8 Update<br>9 About raspi-config            | Configure overclocking for your P Configure advanced settings Update this tool to the latest ve Information about this configurat   |
| <select></select>                                                                | <finish></finish>                                                                                                    |

Select 5 , Enalbe Camera and I2C , then reboot.

### 4. Software Brief And Download

There are two Untils of Software, the Media Untils and I2C Untils. Media Untils provides media related tools. I2C Untils is a Shell Script, by which you can set many configurations of the camera. Both is open source.

### 4.1 github source code and set up

```
pi@raspberrypi:~ $ git clone https://github.com/veyeimaging/raspberrypi.git
pi@raspberrypi:~ $ cd /home/pi/raspberrypi/veye_raspcam/bin
pi@raspberrypi:~/raspberrypi/veye_raspcam/bin $ chmod a+x *
```

#### 5. Media Untils Brief

veye\_raspipreview

./veye\_raspipreview -t 20000

Privew,20s video real-time display to HDMI output.

veye\_raspivid

./veye\_raspivid -t 5000 -o ~/test.h264

Implement H.264 format encoding and record for 5 seconds, Record the stream data to file ~/test.h264.

veye\_raspividyuv

./veye\_raspividyuv -t 200 -o /dev/shm/test.yuv

Record UYVY data to file /dev/shm/test.yuv , time is 200ms.

Bulk Price: sales@inno-maker.com

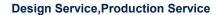

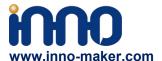

veye\_raspistill

veye\_raspistill

Capture a image and save it as jpeg file.DEVELOPING.

support 2 camera modules for CM3

option: -cs 0/1

0 : CAM0

1 : CAM1